# **Code an isometric** adventure game: AmazeBalls

Pygame Zero in 3D. Let's make some baddies and dynamite in this last part of the series

#### **WE CONFIDENT START START AND NO CONFIDENT START AND THE REAL WEATHERT START WE ARE A MODE ON THE VALUE OF THE VALUE OF THE VALUE OF THE VALUE OF THE VALUE OF THE VALUE OF THE VALUE OF THE VALUE OF THE VALUE OF THE VALUE O last part and add some extra elements to make a more challenging game.**

around the maze, pushing walls about  $-$  so even if you know how to get to the finish, you may find your path is blocked. To give our player an antidote to being blocked in, we'll add some dynamite for them to pick up and use.

### **01 Changing colours**

Previously we had our ball bouncing around the maze by moving the drawing position of the map so that we are always viewing the area around the ball. Now we'll add some more balls, but these will be working against the player so we need to make them a different colour. We can do this quite easily with a paint app like GIMP. Just load each frame and use a tool called 'colorize' (in the Colors menu in GIMP). Make sure you save the frames as a different name; for example, put an 'e' for enemy in front of each file name.

#### **You'll Need**

- > Raspbian Jessie or newer > Tiled (free map
- editor) mapeditor.org
- > An image manipulation program such as GIMP, or images available from magpi.cc/fPBrhM
- > The latest version of Pygame Zero (1.2)

#### **02 Recycling code**

We already have one ball bouncing around the maze – to get more balls, we'll try to reuse the code that we already have. We can duplicate the dictionary data at the top of our code that we have for the player and call it **enemy1** instead of *player*. You will want to change the  $x$  and  $y$  values in the data to something like 13, which will put the enemy ball near the middle of the maze. Now that we have our enemy defined, we can recycle some code.

**03 Common update code**<br>We can use exactly the same **updateBall()** function as we do for the player, and that will deal with all the animation and movement of the enemy from one block to the next. All we need to do is add another call to **updateBall()** after the one we have in our Pygame Zero update() function. But this time, rather than passing the player dictionary to the function, we pass the **enemy1** dictionary by writing updateBall(enemy1). This means that if we set our enemy ball moving, all the changes to the data will be done in the same way as the player ball.

#### **04 Drawing the enemy**

Although we now have a way to update the animation of our enemy ball, we also need to write some code to draw it on the screen. This needs to be a bit different than the player ball because the enemy ball needs to move as the map is scrolled. We have to use both the map position and the **sx** and **sy** values of the ball to work out where it needs to be drawn. See **figure1.py** for the updates to the drawMap() function. You will see we are calculating the block position ( $bx$  and  $by$ ) and then adding the sx and sy values.

### **05 Enemy brains**

If we run our program now, we should see an enemy ball bouncing away in the middle of the maze. You'll notice that both balls bounce at exactly the same time – if you wanted to have the bounces non-synchronised, you could change the

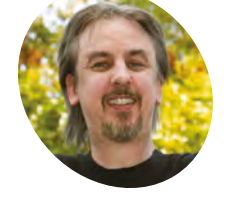

#### **Mark Vanstone**

**MAKER**

Educational software author from the nineties, author of the ArcVenture series, disappeared into the corporate software wasteland. Rescued by the Raspberry Pi!

[magpi.cc/YiZnxL](http://magpi.cc/YiZnxL)

[@mindexplorers](https://twitter.com/MindExplorers?lang=en-gb&lang=en-gb)

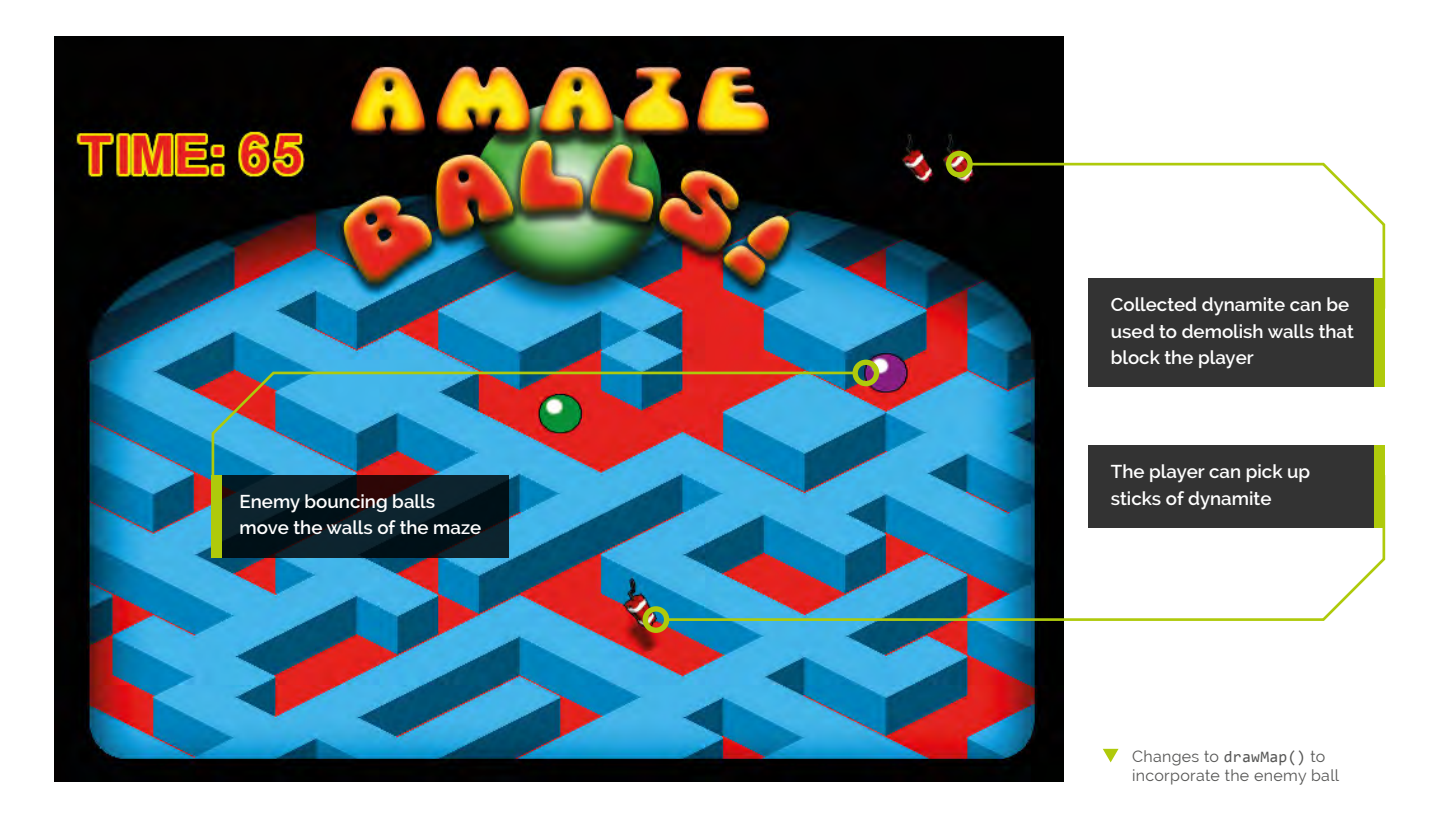

initial frame value where **enemy1** is declared at the top of the code. Now let's define a function called updateEnemy(); this will make the enemy ball move and also push some walls around.

**06 Getting random**<br>We are going to get the enemy to move around in a random way so, as we have done previously in this series, let's use the random module to generate some random movement. At the top of our program we import the module with from random import randint. Let's define our updateEnemy() function as def updateEnemy(e): The **e** variable is the enemy dictionary that we will pass into the function when we call it. Now let's define some directions. We can do this with a list of x and y directions; for example, if we had x and y written as  $[0,1]$ , that would mean move no blocks in the x direction and one block in the y direction.

#### **07 One direction**

So, we can define all four directions as **edirs**  $= [[-1, 0], [0, 1], [1, 0], [0, -1]]$ . And then all we need to do is pick one of them with a random number. To choose a random integer between 0 and 3, we write  $r = \text{randint}(0,3)$ . Now we can reuse

# **figure1.py**

#### >Language: **Python 3**

```
def drawMap():
001.
           psx = OFFSETX
           psy = OFFSETY-32
          mx = psx - player["sx"] my = psy - player["sy"]+32
          for x in range(player["x"]-12, player["x"]+16):
               for y in range(player["y"]-12, player["y"]+16):
                    if onMap(x,y):
                       b = \text{mapData}['data"][y][x] td = findData(mapData["tiles"], "id", b)
                       block = td["image"] bheight = td["imageheight"]-34
                       bx = (x*32)-(y*32) + mxby = (y*16)+(x*16) + myif -32 \leq bx \leq 800 and 100 \leq by \leq 620:
                            screen.blit(block, (bx, by - bheight))
                       if x == player["x"] and y == player["y"]:
                             screen.blit("ball"+str(player["frame"]), 
      (psx, psy))
                       if x == \text{enemy1}["x"] and y == \text{enemy1}["y"]:
                             screen.blit("eball"+str(enemy1[
      "frame"]),(bx + enemy1["sx"],(by-32)+enemy1["sy"]))
002.
003.
004
005.
006
007
008.
009.
010.
011.
012.
013.
014.
015.
016.
017.
018.
019.
ควค
A<sub>21</sub>
```
## **figure2.py**

#### >Language: **Python 3**

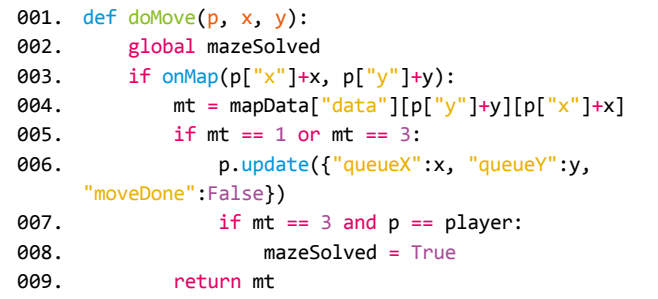

▲ Changes to doMove() to make sure that the enemy ball doesn't trigger the finish condition

### **Top Tip**

#### Dynamic map data

You can change any block on the map by changing the id in mapData. You could have lots of fun animating map elements in the update() function.

the **doMove()** function that moves the player, but use it for our enemy. We do need to make a couple of alterations to the **doMove ()** function. The first is to return the  $id$  of the block that is being moved to. Then we can detect if a wall block is in the way; if it is, we can really mess things up for the player by moving the blocks around – sneaky, huh?

### **08 Making a move**

The other problem that we have with the doMove() function is that it detects if the player has landed on the finish and if we use the same code for the enemy, we may get the finished condition triggered by the enemy instead of the player, so we need to change the **mazeSolved** condition to include a test to see if it's the player we are dealing with. Have a look at **figure2.py** to see these two changes to the **doMove()** function. When we've made those changes, we can go back to our *updateEnemy()* function.

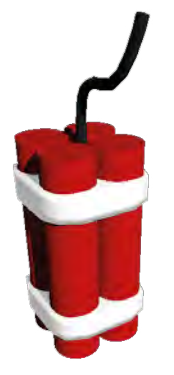

 There are several ways of creating images for games. This dynamite was created in a free 3D modelling program called Blender

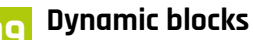

So far, all the blocks have stayed in the same place, but because they're all represented as numbers in our map data, we can change the numbers in the data and we'll see the maze change on screen. For example, if a block has id 2, it is a wall block. If we change the data to say that it is id 1, we'll see the wall disappear and there will be a floor block in its place. So, we can make changes to the maze as the enemy ball bounces around.

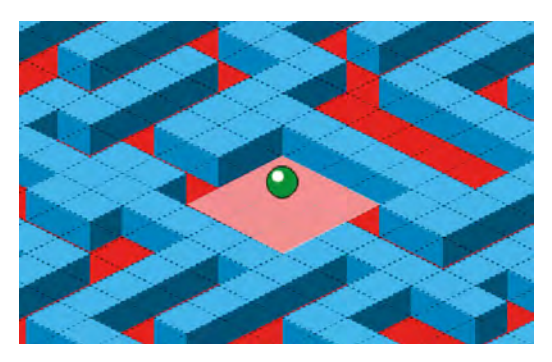

When the dynamite is used, it changes all the blocks around the player (shown in pink here) to floor blocks

#### **10 Moving the walls**

So, going back to our **updateEnemy()** function, we need to first generate a random number for our direction and then move the enemy ball in that direction. But if it moves towards a wall, then we attempt to move that wall block in the direction the enemy ball is moving. The other thing we need to check is that there is a space for the wall to move into. We need to make a call to doMove() using the **enemy1** dictionary (passed into  $updateEnemy()$  and then, if the block  $id$  is  $2$  (a wall), call another function called **moveBlock()**.

#### **11 Changing places**

We need to define the **moveBlock()** function and we will pass it the x and y block position in the map data and also the direction values that we are using to move the enemy ball. First, the function will check that we are moving data within the map area and then it will check that the block we are moving the wall to is a floor block  $(id_1)$ . If this all checks out, then we copy the id of the block we are moving to the new position. Have a look at **figure3.py** to see the **updateEnemy()** function and the **moveBlock()** function.

#### **12 What are we doing?**

The **figure3.py** code may look a bit daunting in places, so let's have a look at the detail. The updateEnemy() function is basically defining four directions to move in and then we are saying: if the enemy is not currently moving, then get a random direction and pass the x and y values of that direction to the **doMove()** function. If the block we are moving to is  $id$  2, then move the block using the location we are moving to and the direction values. Then zero the screen x and y coordinates  $(sx)$  and  $sy$ ) of the enemy dictionary.

**13 It's all relative**<br>You will notice that if the enemy is moving, then we check to see if we are on frame seven (when the ball actually moves from one block to another in the data) and if so, we fix up the coordinates so they are now relative to the new map location rather than the old one. The moveBlock() function just checks directly with the mapData data to check that the block can be moved, moves the data from the source location to the target location, and sets the source location to be a floor block.

**14 Multiple enemies!**

When all that is done, we just need to add updateEnemy(enemy1) after our updateBall() calls in the Pygame Zero update() function. Now, it may be that we consider that one enemy ball is not enough to make the game interesting and to make a second one is very easy now. We just need to duplicate the **enemy1** dictionary and call it **enemy2**, change the starting  $x$  and  $y$  to perhaps 25, make calls to **updateBall(enemy2)** and updateEnemy(enemy2) in the update() function and before you know it you have a second enemy ball. You could make as many as you like, or maybe put them in a list to be more efficient if there are more than three.

**15 A bit one-sided**<br>Now that we have our baddies messing up our maze, it's going to get pretty difficult for our player to get through to the finish, so it's time to level the playing field, in this case quite literally. Let's introduce some dynamite into the mix! We'll need to make a tile graphic for the dynamite that we can use in the Tiled map editor, and also an icon that we can use to show how many sticks of dynamite the player has collected. If you want to use ready-made graphics and map data, they are available from the GitHub repo: **[magpi.cc/NvafjA](http://magpi.cc/NvafjA)**.

### **16 Handling the explosives**

First, let's add a variable to hold the number of sticks of dynamite being held by the player, which can be done by writing "dynamite": 0 as part of the **player** dictionary. Then, assuming that we

# **figure3.py**

```
> Language: Python 3
```

```
001. def updateEnemy(e):
          edirs = [[-1,0],[0,1],[1,0],[0,-1]]if e['moveX''] == 0 and e['moveY''] == 0:
              r = \text{randint}(0, 3)if domove(e, edirs[r][0], edirs[r][1]) == 2:
                   moveBlock(e["x"]+edirs[r][0],e["y"]+edirs[r]
      [1],edirs[r][0],edirs[r][1])e['sx"] = e['sy"] = 0 else:
              if e['frame"] == 7 and e['movingNow"] == True: if e["sx"] == 12: e["sx"] -= 32
                  if e['sx"] == -12: e['sx"] += 32if e['sy"] == 6: e['sy"] - = 16if e['sy"] == -6: e['sy"] += 16def moveBlock(mx,my,dx,dy):
015.
           if onMap(mx+dx,my+dy):
              d = mapData["data"][my+dy][mx+dx]if d == 1:
                   mapData["data"][my+dy][mx+dx] =
      mapData["data"][my][mx]
                  mapData['data"][my][mx] = 1ดคว
003.
004.
005.
006.
007.
008.
009.
010.
011.
012.
013.
014.
016.
017.
018.
019.
020.
```
▲ Updating the enemy ball and moving blocks if walls are in the way

The updated update() function to include two enemy balls

# **figure4.py**

#### >Language: **Python 3**

```
001. def update(): # Pygame Zero update function
           global player, timer
          mt = 0 if player["moveDone"] == True:
              if keyboard.left: mt = doMove(player, -1, 0)
              if keyboard.right: mt = doMove(player, 1, 0)
              if keyboard.up: mt = doMove(player, \theta, -1)
              if keyboard.down: mt =doMove(player, 0, 1)
          if mt == 4:
               mapData["data"][ player["y"] + player["queueY"]][ 
      player["x"] + player["queueX"] = 1 player["dynamite"] += 1
           updateBall(player)
           updateBall(enemy1)
           updateBall(enemy2)
           updateEnemy(enemy1)
           updateEnemy(enemy2)
002.
003.
004
005.
006.
007.
008.
009.
010.
011.
012.
013.
014.
015.
016.
```
have added some dynamite to our map data (see the previous part of this series for details on editing with Tiled), we need to detect if our player has moved onto a dynamite block and, if so, add **1** to our dynamite count and make the dynamite block into a floor block, which will make it disappear from the map. We can do this in our **update()** function.

#### **17 Stockpiling ammo**

To handle the picking up, we just need to test the value of  $m$ t after our keyboard checks. See **figure4.py** to view the revised *update()* function. When our player has picked up some dynamite, we can display the number held with icons, as we have done before (for example with lives), in the **draw()** function by writing for l in range(player["dynamite"]): screen.  $blit("dmicon", (650+(1*32),80)),$  which will draw our dynamite icons in the top right of the screen. So now we have the ammunition for our player to blow a path through the blockages that the baddies have put in the way.

#### **18 Going off with a bang**

All we have left to do now is to code a mechanism to set off the dynamite. We will do this with the Pygame Zero on key down() function. We need to test if the **SPACE** bar has been pressed and, if so, clear a space around the player, making all the blocks into floor blocks. This can be done with a nested for loop. Have a look at the full **amazeballs3.py** listing to see this last bit of code.

Now is the time to test how the game is set up, is it too easy or too hard? Do you need more or fewer enemies? You could try making a range of different maps with other objects to collect.

#### **19 And finally**

Well, sadly that's all we have time for in this series. We hope you have learned a lot about Pygame Zero and writing games in Python. We must at this stage give a big shout out to the creator of Pygame Zero, Daniel Pope: without his excellent work, this series would not have existed. We hope you would agree that the Pygame Zero framework is an ideal starting place to learn game coding on the Raspberry Pi.

### **amazeballs3.py**

#### >Language: **Python**

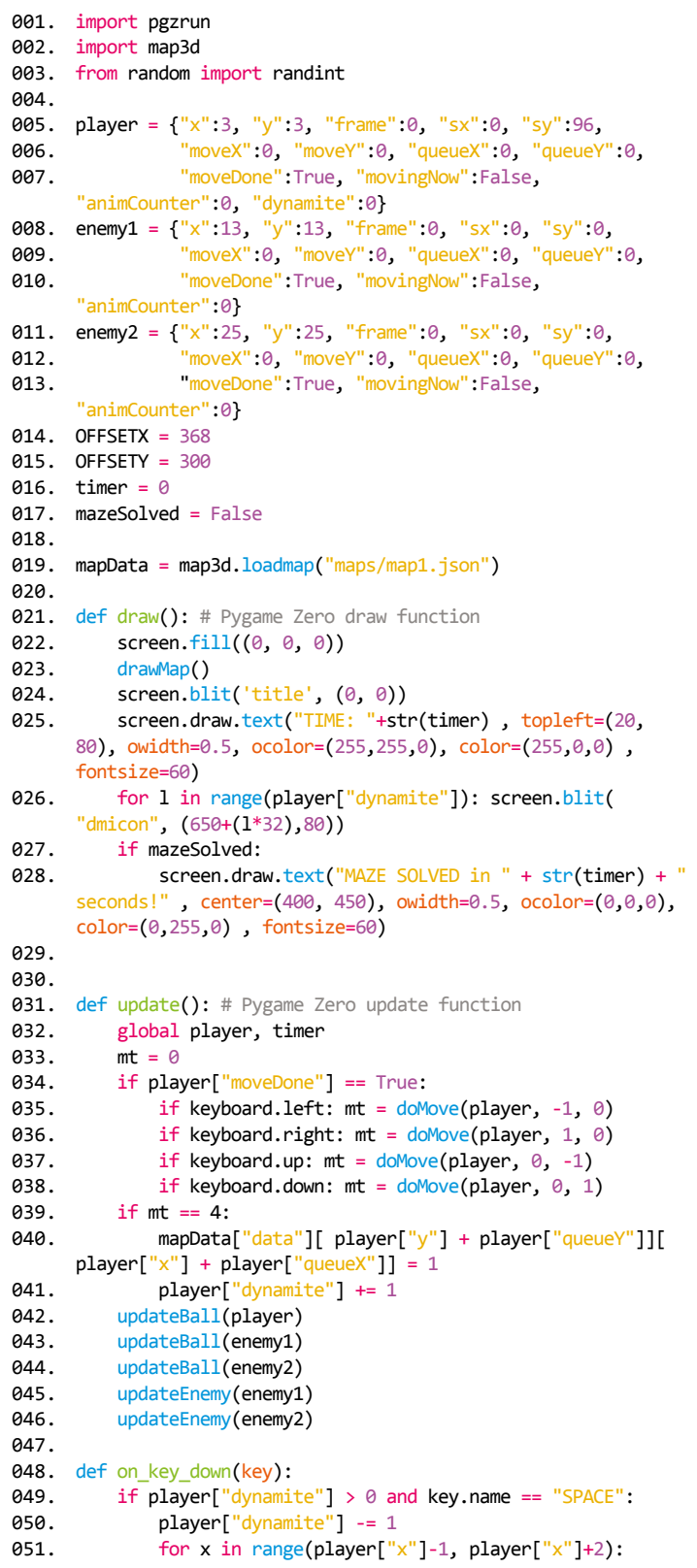

#### **DOWNLOAD THE FULL CODE:** M [magpi.cc/ODgUCg](http://magpi.cc/ODgUCg)

```
052.
053.
054.
055.
056.
057.
058.
059.
060.
061.
062.
063.
064.
065.
066.
067.
068.
069.
070.
071.
072.
073.
074.
075.
076.
077.
078.
079.
080.
081.
082.
083.
084.
085.
086.
087.
088.
089.
090.
091.
092.
093.
094.
095.
def doMove(p, x, y):
096.
097.
098.
099.
100
101.
102.
103.
                   for y in range(player["y"]-1, player["y"]+2):
                       mapData["data"][y][x] = 1def timerTick():
           global timer
           if not mazeSolved:
              timer += 1def drawMap():
           psx = OFFSETX
           psy = OFFSETY-32
          mx = psx - player["sx"]my = psy - player["sy"] + 32for x in range(player["x"]-12, player["x"]+16):
                for y in range(player["y"]-12, player["y"]+16):
                    if onMap(x,y):
                       b = \text{mapData}['data"][y][x] td = findData(mapData["tiles"], "id", b)
                        block = td["image"]
                       bheight = td['imageheight'] -34bx = (x*32)-(y*32) + mxby = (y*16)+(x*16) + myif -32 \leq bx \leq 800 and 100 \leq by \leq 620:
                           screen.blit(block, (bx, by -
      bheight))
                       if x = player["x"] and y = player["y"]:
                            screen.blit("ball"+str(player[
       "frame"]), (psx, psy))
                       if x == enemy1["x"] and y ==enemy1["y"]:
                            screen.blit("eball"+str(enemy1[
       "frame"]), (bx + enemy1["sx"], (by-32)+enemy1["sy"])
                       if x == enemy2["x"] and y ==enemy2["y"]:
                            screen.blit("eball"+str(enemy2[
      "frame"]), (bx + enemy2["sx"], (by-32)+enemy2["sy"])
      def findData(lst, key, value):
           for i, dic in enumerate(lst):
                if dic[key] == value:
                    return dic
           return -1
      def onMap(x,y):
          if \theta \leq x \leq \text{mapData} "width" and \theta \leq y \leqmapData["height"]:
               return True
           return False
           global mazeSolved
          if onMap(p["x"]+x, p["y"]+y):
               mt = mapData["data"][p["y"]+y][p["x"]+x]if mt = 1 or mt = 3 or mt = 4:
                    p.update({"queueX":x, "queueY":y, 
       "moveDone":False})
                   if mt == 3 and p == 1ayer:
                        mazeSolved = True
                return mt
```

```
104.105.
def updateEnemy(e):
106.
107.
108.
109.
110.
111.
112.
113.
114.
115.
116.
117.
118.
119.
120.
121.
122.
123.
124.
125.
126.
127.
128.
129.
130.
131.
132.
133.
134.
135.
136.
137.
138.
139.
140.
141.
142.
143.
144.
145.
146.
147.
148.
149.
150.
def moveP(p,x,y):
151.
152.
153.
154.
clock.schedule_interval(timerTick, 1.0)
155.
pgzrun.go()
           edirs = [[-1,0],[0,1],[1,0],[0,-1]]
          if e['moveX"] == 0 and e['moveY"] == 0:
              r = \text{randint}(0, 3)if doMove(e, edirs[r][0], edirs[r][1]) == 2:
                    moveBlock(e["x"]+edirs[r][0],e["y"]+
      edirs[r][1],edirs[r][0],edirs[r][1])
              e['sx"] = e['sy"] = 0 else:
              if e['frame'] == 7 and e['movingNow''] == True:if e['sx"] == 12: e['sx"] - = 32if e['sx"] == -12: e['sx"] += 32if e['sy''] == 6: e['sy''] - = 16if e['sy"] == -6: e['sy"] += 16def moveBlock(mx,my,dx,dy):
           if onMap(mx+dx,my+dy):
               d = mapData["data"][my+dy][mx+dx]
              if d == 1 mapData["data"][my+dy][mx+dx] = 
      mapData["data"][my][mx]
                   mapData['data"][my][mx] = 1def updateBall(p):
           if p["movingNow"]:
              if p['moveX"] == -1: moveP(p, -1, -0.5)if p["moveX"] == 1: moveP(p, 1, 0.5)if p['moveY'] == -1: moveP(p, 1, -0.5)if p['moveY''] == 1: moveP(p,-1,0.5) p["animCounter"] += 1
           if p["animCounter"] == 4:
               p["animCounter"] = 0
               p["frame"] += 1
              if p['frame"] > 7:
                  p['frame'] = 0if p['frame"] == 4: if p["moveDone"] == False:
                       if p['queueX''] := 0 or p['queueY''] := 0:
                            p.update({"moveX":p["queueX"], 
      "moveY":p["queueY"], "queueX":0, "queueY":0, 
      "movingNow": True})
                    else:
                        p.update({"moveDone":True, "moveX":0, 
      "moveY":0, "movingNow":False})
              if p['frame"] == 7 and p['moveDone"] == Falseand p["movingNow"] == True:
                  p["x"] \equiv p["moveX"]p['y''] += p['moveY''] p["moveDone"] = True
           p["sx"] += x
           p["sy"] += y
```